# **Improving Collection** *of* **Client Identifiers July 29, 2010**

#### **Welcome!**

- The State Office of AIDS is now working with providers to improve the quality of data that is collected and entered into ARIES.
- **Today's webinar will focus on Client** Identifiers – particularly client's Middle Initial (MI) and Mother's Maiden Name (MMN).

#### **What are Client Identifiers?**

- Each client in ARIES has an extended unique record number (e-URN). The e-URN helps distinguish one client from another.
- **The e-URN is composed of the first and third** characters of the client's **first** and **last name**, his **date of birth** and **gender**, his **middle initial**, and the first and third characters of his **mother's maiden name**.
- **All of these fields are required by ARIES. A user can not register** a new client without this information.

#### **What are they used for?**

teamwork

**If is important to accurately collect and correctly** enter Client Identifiers because this information is required by all programs and is needed to complete HRSA's Ryan White Services Report (RSR) and Ryan White Data Report (RDR).

#### **What are they used for?**

**This information may also be used by:** 

- Your **agency** to **locate** the correct client record when adding new medical or service data for a given client or to **run** the HAB Quality Management Reports (Group 1 and 2).
- **Administrative Agencies** and/or **the ARIES Help Desk** to correctly **merge** duplicate client records.
- **Health Departments and the Office of AIDS** to calculate an accurate, unduplicated client count.

## **Editing Client Identifiers**

■ We're going review the steps for editing Client Identifiers for an existing client. ■ We'll also give tips for collecting accurate information. These guidelines apply to creating new client records as well.

#### **Begin by finding the client record and…**

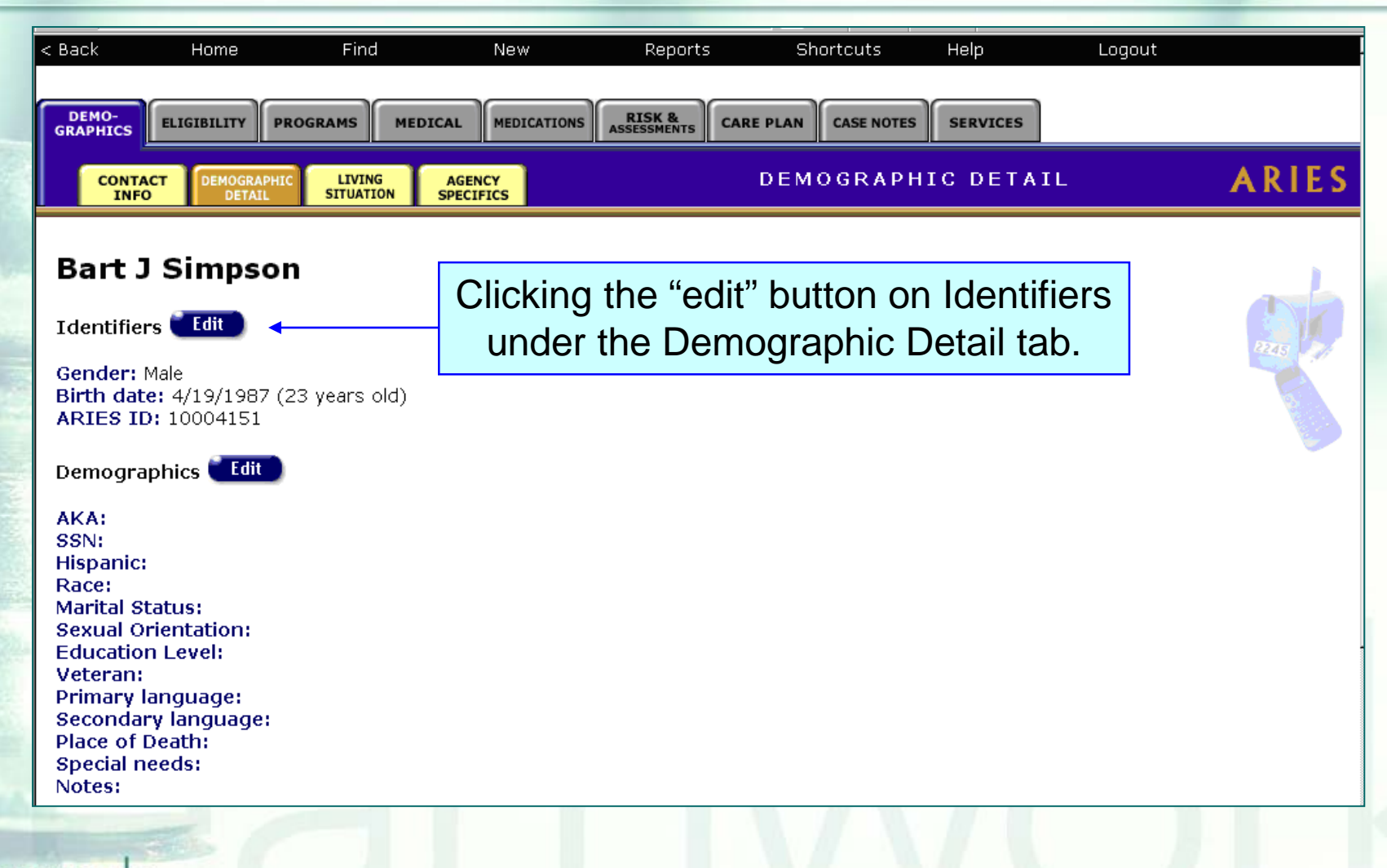

#### **First and Last Name**

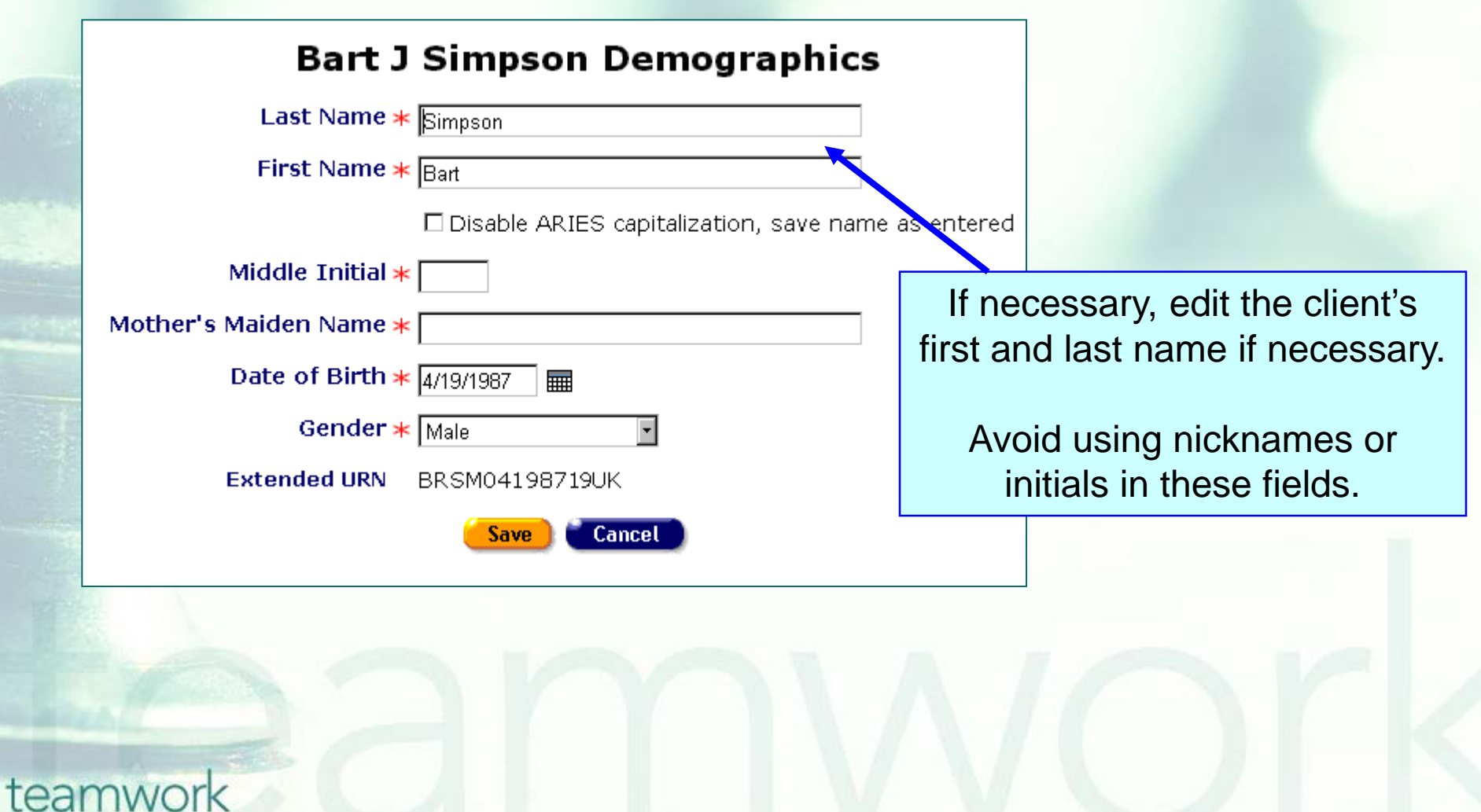

## **Middle Initial**

teamwork

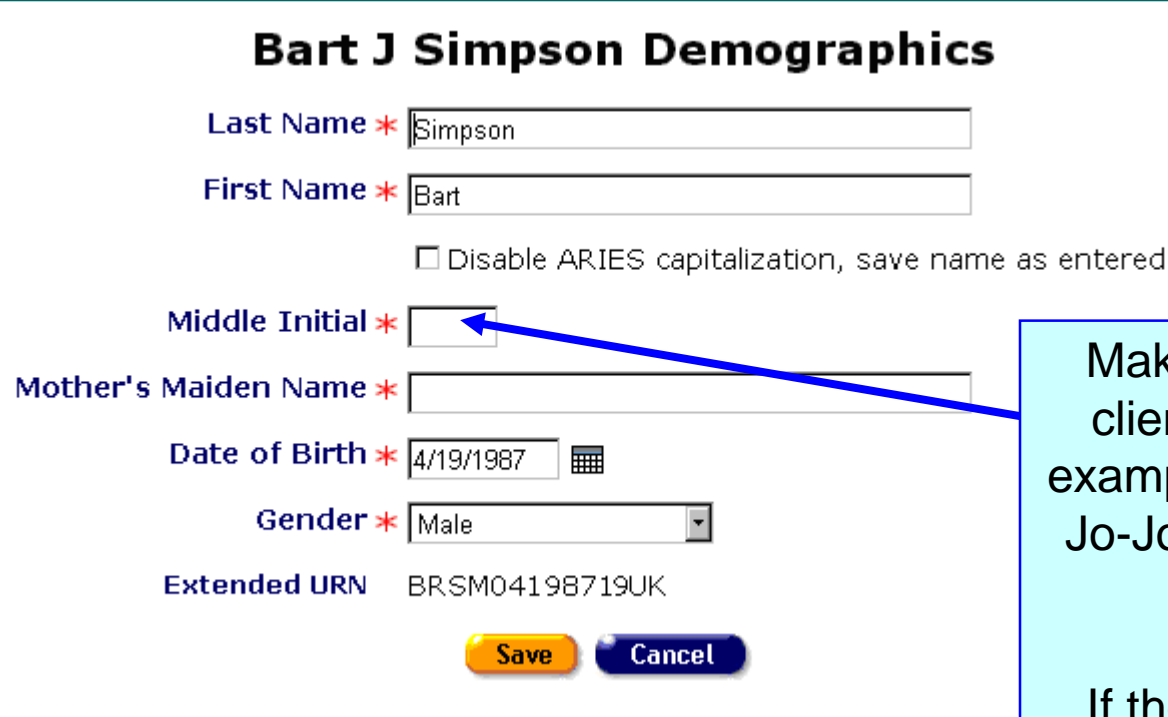

Make an effort to collect the client's middle initial. In this kample, Bart's middle name is o-Jo so you should add a "J" to this field.

If the client does not have a middle name, or is unwilling to provide the middle initial, leave this field blank.

# **Collecting MMNs**

 Some clients may be reluctant to divulge their MMNs. This "decision tree" can help staff work through this process.

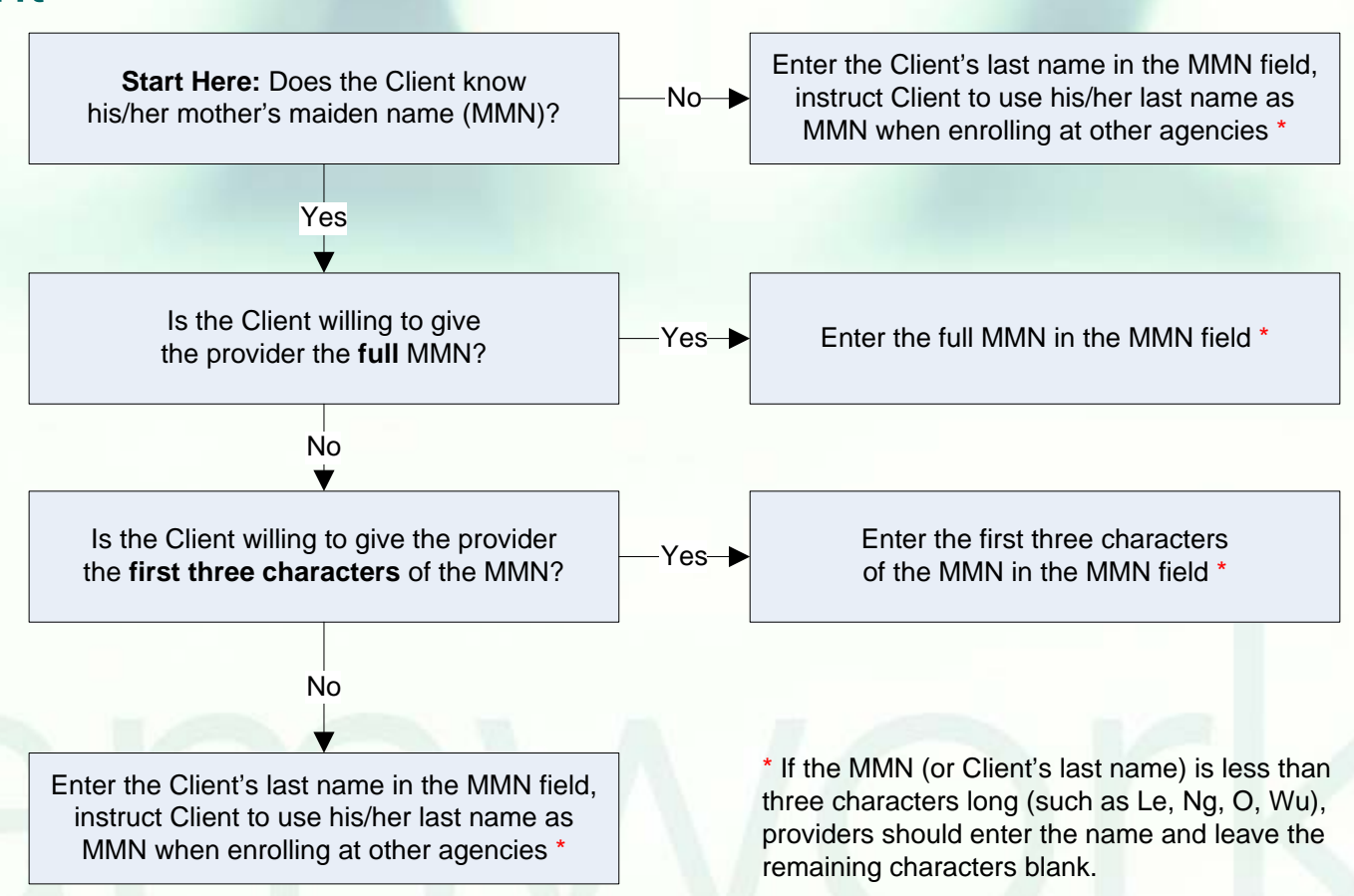

## **Entering MMNs**

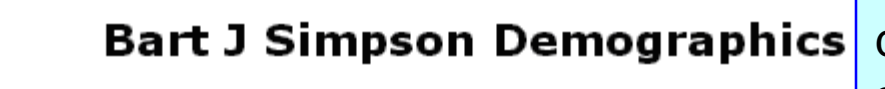

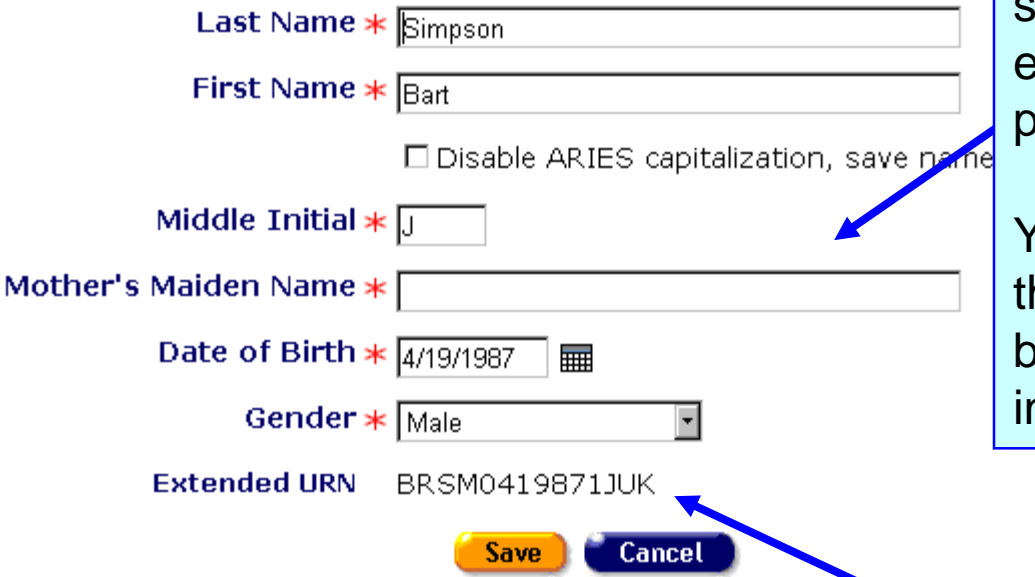

teamwork

Even though it was previously entered and saved, the MMN does not appear on this screen for security reasons. If you leave this entry blank, ARIES maintains the previously entered MMN.

You only need to enter a MMN on his screen if you have reason to believe that the original **nformation was incorrect.** 

We know Bart's MMN is incorrect. We can tell by looking at the last two characters of his e-URN that a previous user entered "Unknown" as his MMN. Bart's real MMN is Bouvier so you should enter "Bouvier."

## **When entering MMNs, do not**

**Enter any numbers. Type in "Unknown" or "UNK."** Do not automatically use the client's Last Name without first working through the "decision tree."

**Leave the field blank.** 

## **Date of Birth and Gender**

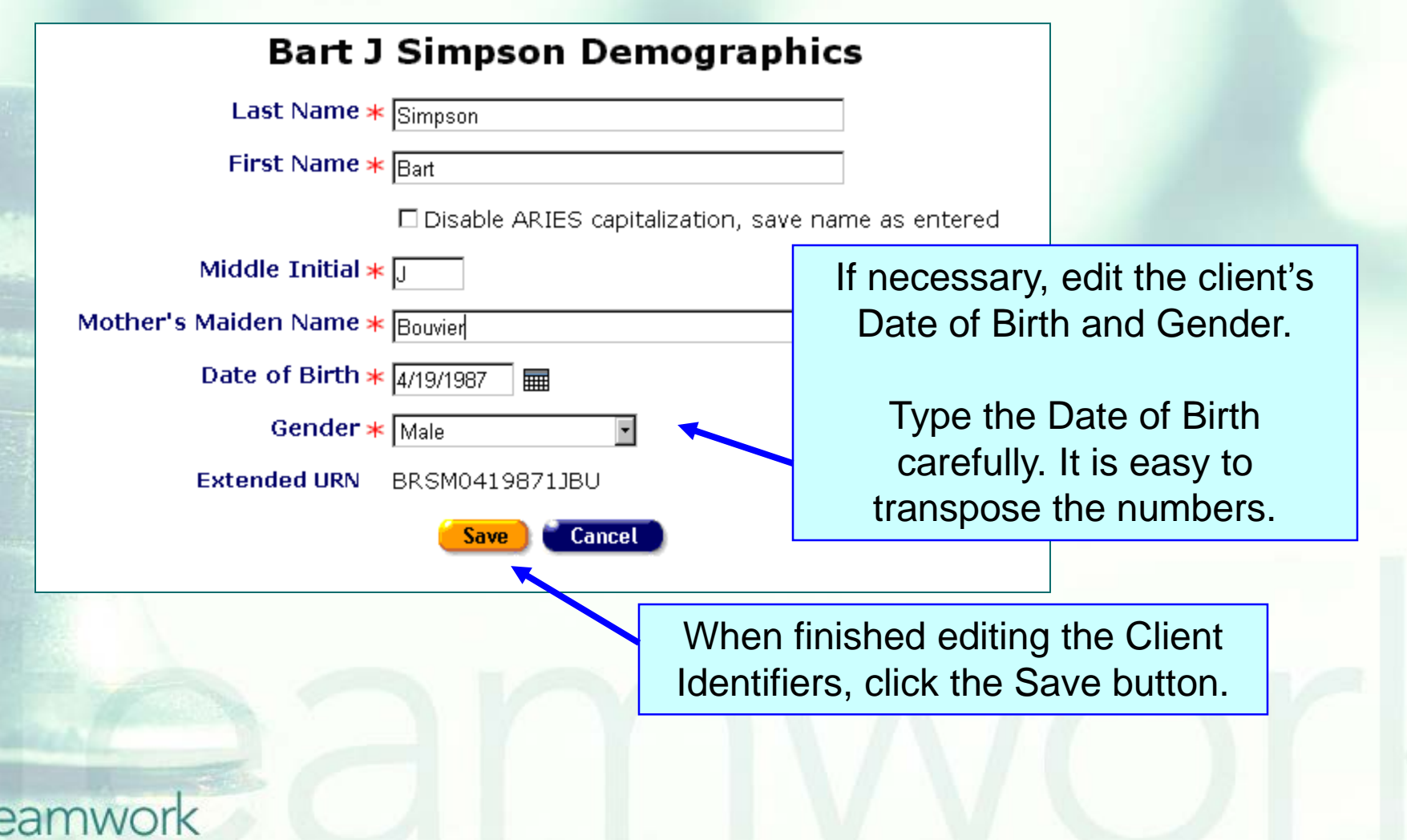

te

## **Editing Client Identifiers**

■ When editing Client Identifiers, ARIES may display this error message: "Client URN Search Save: You cannot have two or more clients with the same URN. Please provide a different set of identifiers."

**If you encounter this message, please call** the ARIES Help Desk (**866-411-2743**) for assistance before moving on.

- We hope these guidelines help improve data collection in the future.
- **However, some of your records may** need attention now. To find records in your agency that need to be updated, go to Client Reports and select **Fix-It: Client Identifiers**. Then enter a date range for the last year and click the "Report >" button.

- What will appear is a report showing all records for clients served by your agency during the date range. **Error messages will indicate which** records need attention and why.
- The report will look something like this...

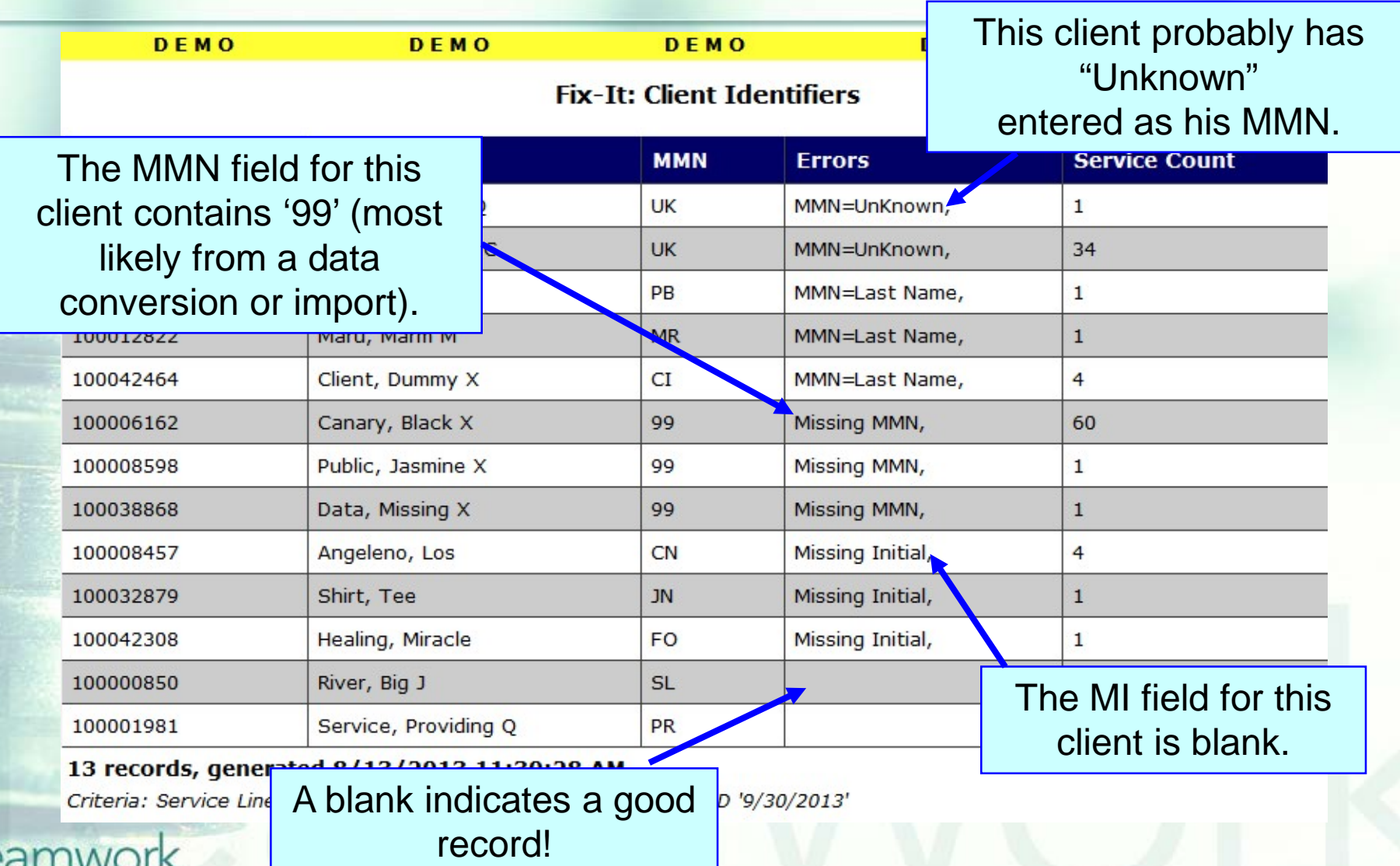

- **Please look up the clients with error message** using their ARIES ID.
- **Try to resolve the error by looking in client's** paper chart for the missing information or asking the client during the next visit.
- It may be helpful to add a Client Alert to these client records. This will remind staff to collect this missing information during the client's next appointment. You can create a Client Alert by going to the Agency Specific screen.

#### **Questions & Answers**

Do you have any questions?

#### **Additional Resources:**

- **Farther Decision Tree for Middle Initial and Mother's Maiden Name** is posted in the Resources/Supporting Documentation section of [www.projectaries.org.](http://www.projectaries.org/)
- **The ARIES User Manual** can be accessed by pressing the F1 button while in ARIES.
- The ARIES Help Desk can be reached at 866-411-**ARIES**.

## **Thank you!**

**Thank for participating! We hope that** this has been a productive use of your time.

**Together we can improved ARIES data** quality!